## **Anaesthesia – Pre-admission PowerNote**

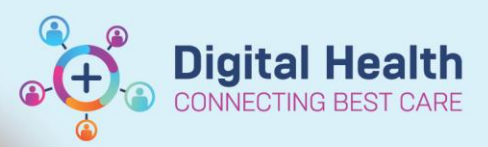

**Digital Health Quick Reference Guide** 

## **This Quick Reference Guide will explain how to:**

Document a Pre-admission PowerNote for Anaesthetists. This can be used for in-person, telehealth consults as well as file reviews.

## **Definitions:**

**PAC - Pre-Admission Clinic**

**TOC – Table of Contents**

## **Creating a PowerNote**

- 1. Select Documentation from the TOC
- 2. Select the drop down menu next to the ADD button
- 3. Select PowerNote
- 4. Select Note Type Anaesthesia and APS
- 5. Select Catalog Anaesthesia
- 6. Select Name PAC/Pre Anaesthesia Assessment

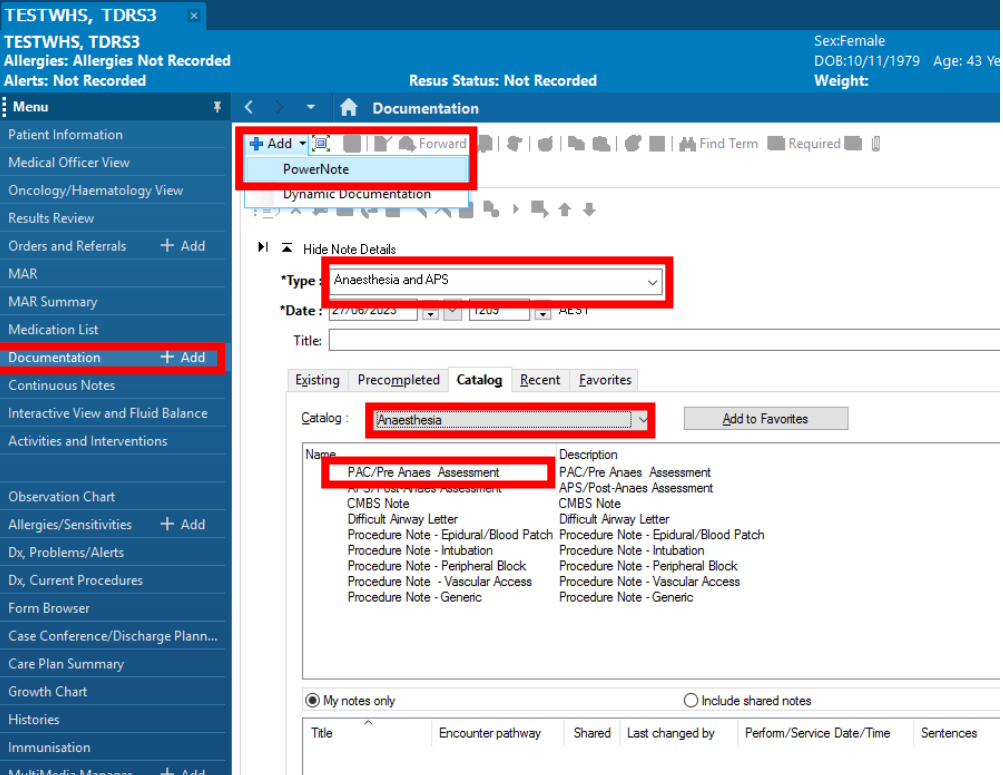

7. Choose what data from the existing patient file you would like populated into the note and click OK

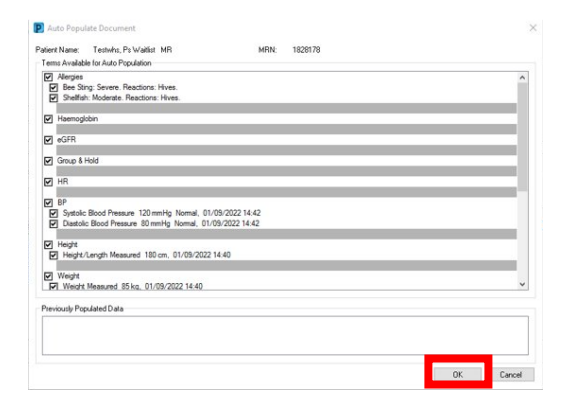

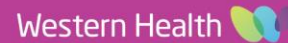

- 8. Fill out the note by clicking the relevant fields
- 9. Mandatory fields are asterisked
- 10. Save & Close will result in a draft note

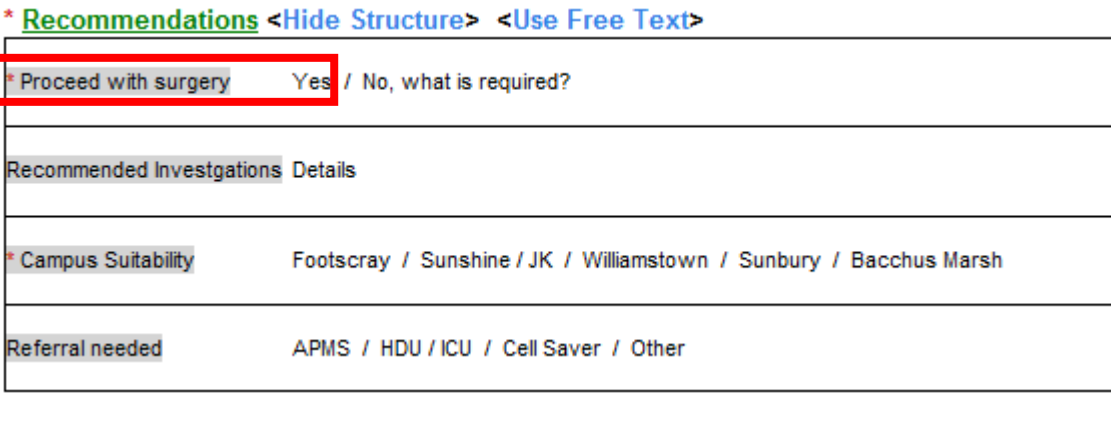

11. Sign/Submit will result in a finalised note (which can be addended)

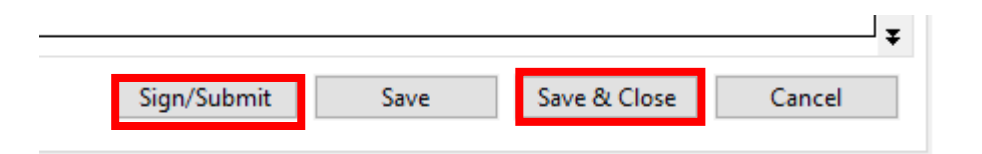

**Digital Health**<br>CONNECTING BEST CARE

**Digital Health<br>Quick Reference Guide** 

12. Notes can be viewed under Documentation in TOC

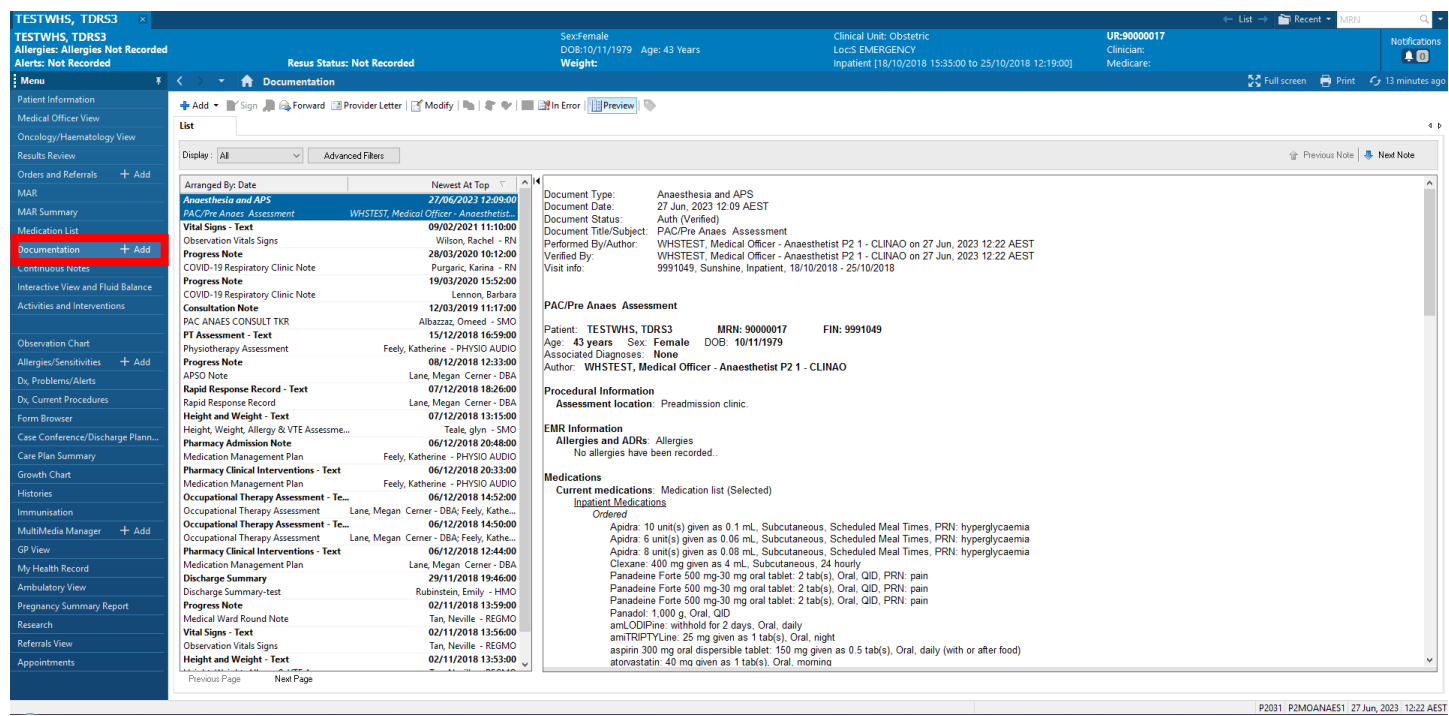

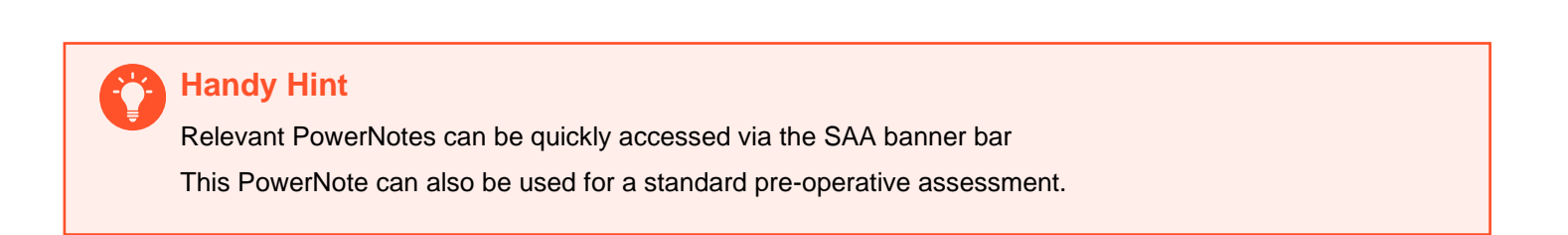